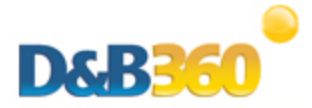

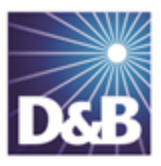

# D&B360 Release Notes for Microsoft Dynamics CRM v2.3 to v2.3.6

For installation and deployment instructions, see the D&B360 Administration and Installation Guide for Microsoft Dynamics CRM and these Release Notes, which include:

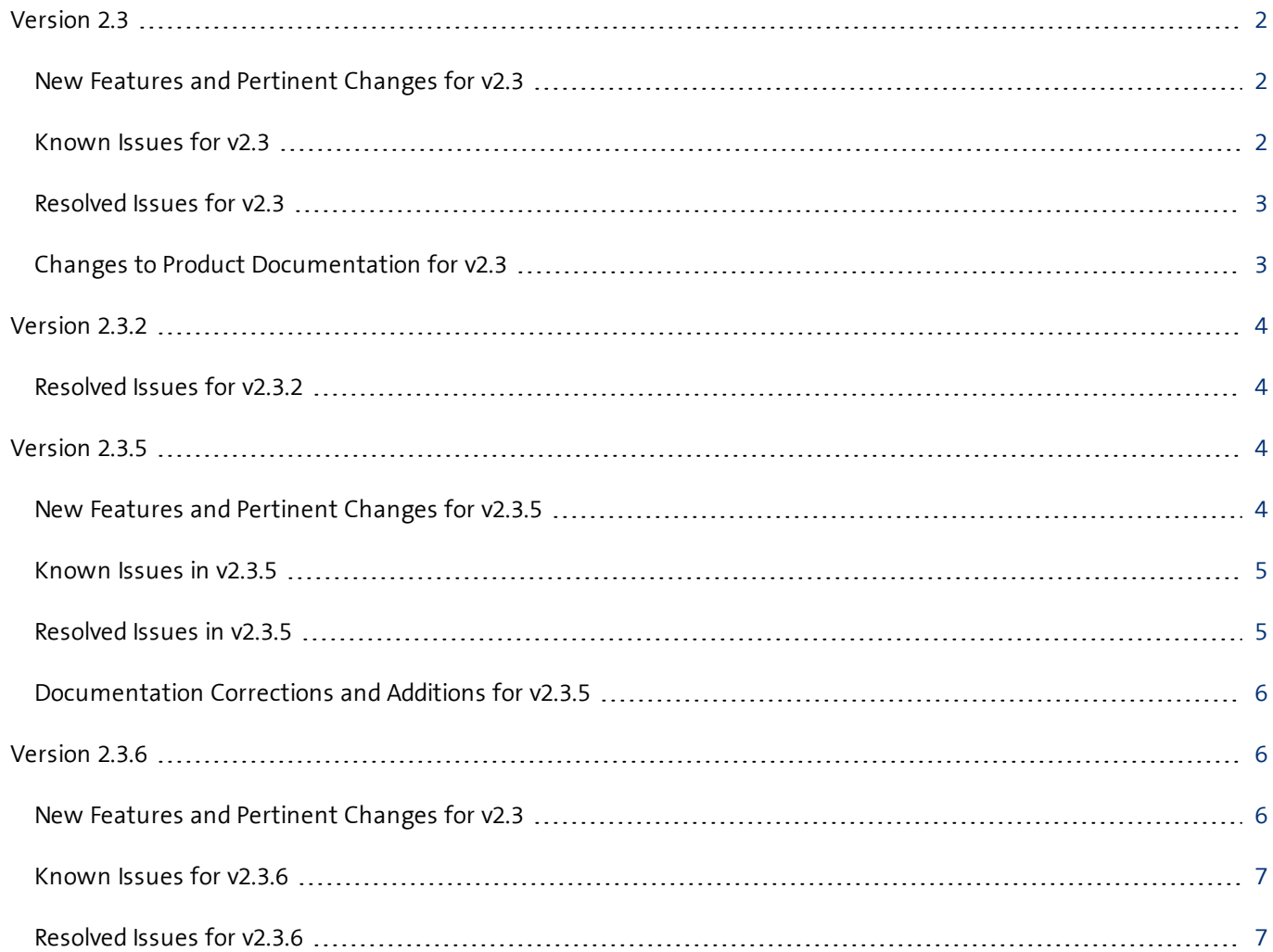

# <span id="page-1-0"></span>Version 2.3

# <span id="page-1-1"></span>New Features and Pertinent Changes for v2.3

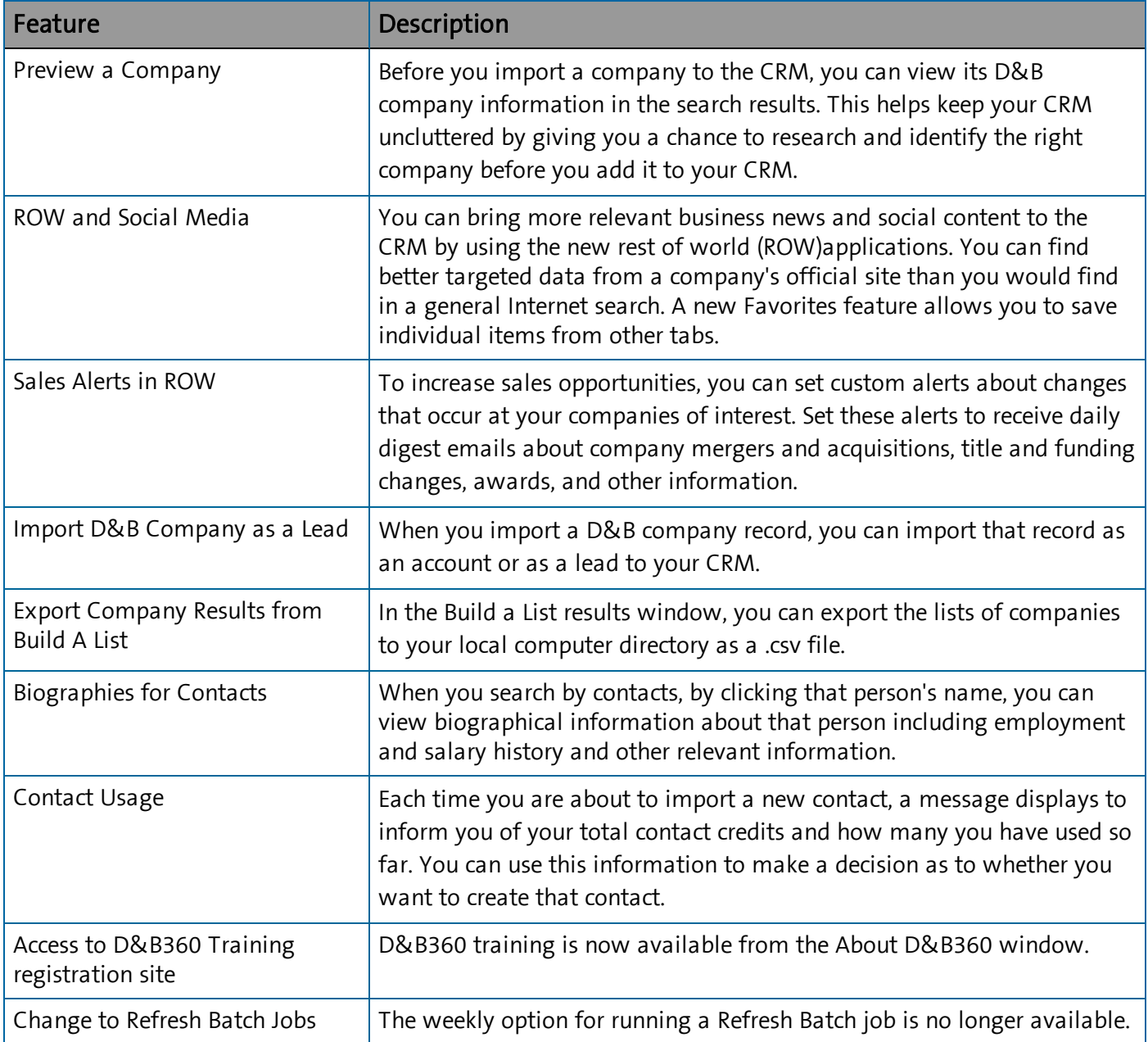

### <span id="page-1-2"></span>Known Issues for v2.3

There are no known issues for this release.

### <span id="page-2-0"></span>Resolved Issues for v2.3

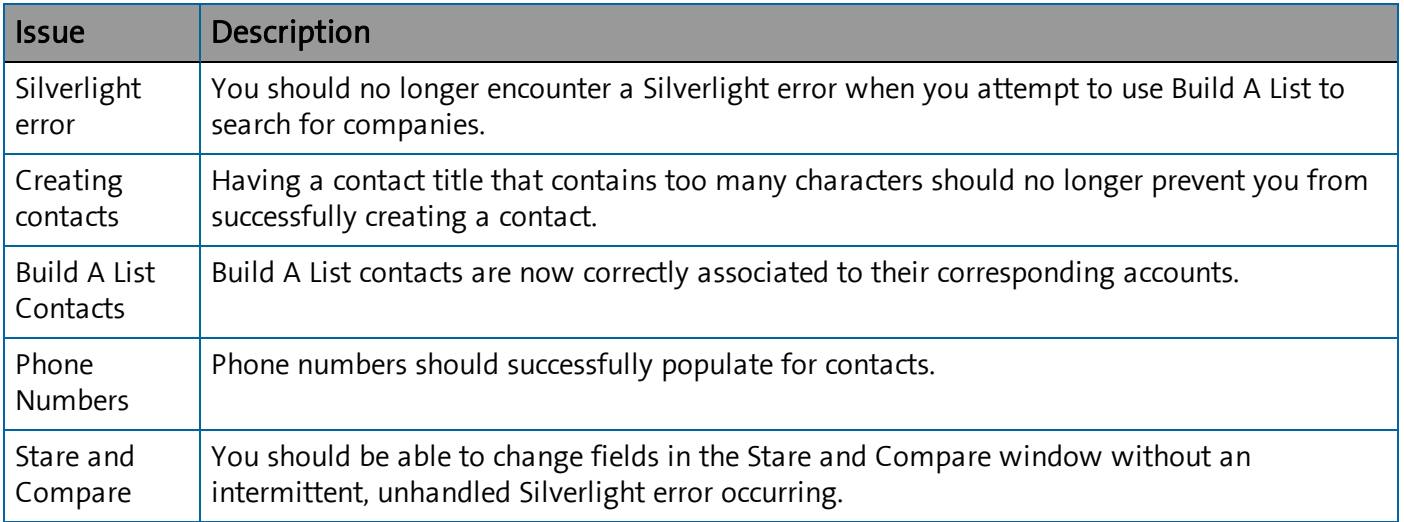

### <span id="page-2-1"></span>Changes to Product Documentation for v2.3

#### Changes to the Administration Guide

- The installation instructions for on-demand environments (also known as Live) and on-4 premise environments (also known as Active Directory) differ. To help you more easily find the specific steps for your environment, the instructions have been reorganized.
- Revisions have been made to the instructions for installing the Informatica Cloud Secure Agent to include Microsoft CRM Office 365 and identifying a country or region as your default country.
- Instructions for integrating D&B360 in Outlook for your users
- New section on ROW and changes to configuring ROW options for users
- New section on enabling D&B360 administration on a customized site map
- New section on finding your SOCID and TPCID
- New preface that includes information about how to navigate in the PDF file
- An index for improved searchability

#### Changes to the User Guide

- Updated section about ROW, which has changed for this release, and how to use it
- Instructions for how to set custom alerts
- New illustrations of user interface windows to show changes such as the new icons that indicate an existing account, contact, or lead
- Instructions for exporting Build A List results to your local directory
- Information about the new D&B360 Person Biography button
- New preface that includes information about how to navigate in the PDF file
- <span id="page-3-0"></span>• An index for improved searchability

# Version 2.3.2

Note: This release is specific to the Microsoft Dynamics Classic view. For optimal performance of D&B360 in the Microsoft Dynamics CRM, continue to use the Classic view. Do not use the Flow user interface.

### <span id="page-3-1"></span>Resolved Issues for v2.3.2

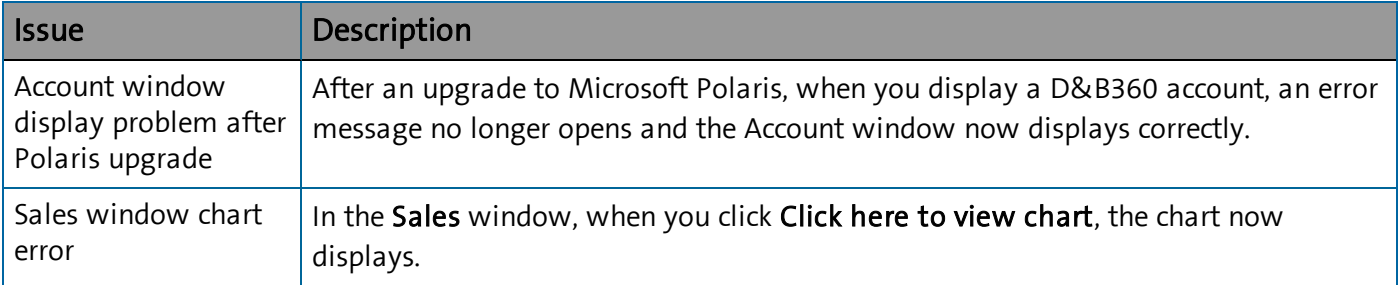

# <span id="page-3-2"></span>Version 2.3.5

# <span id="page-3-3"></span>New Features and Pertinent Changes for v2.3.5

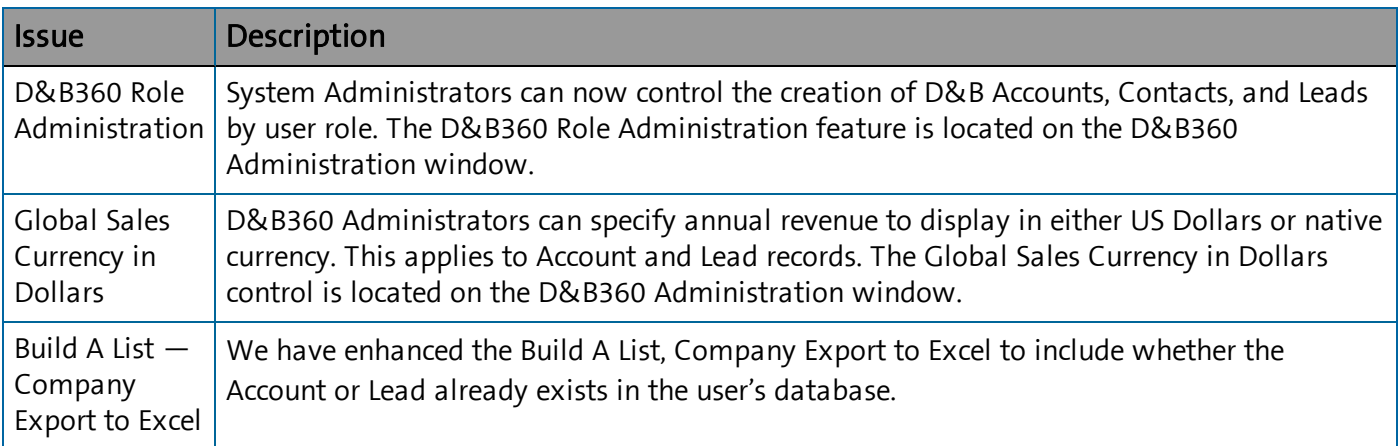

### <span id="page-4-0"></span>Known Issues in v2.3.5

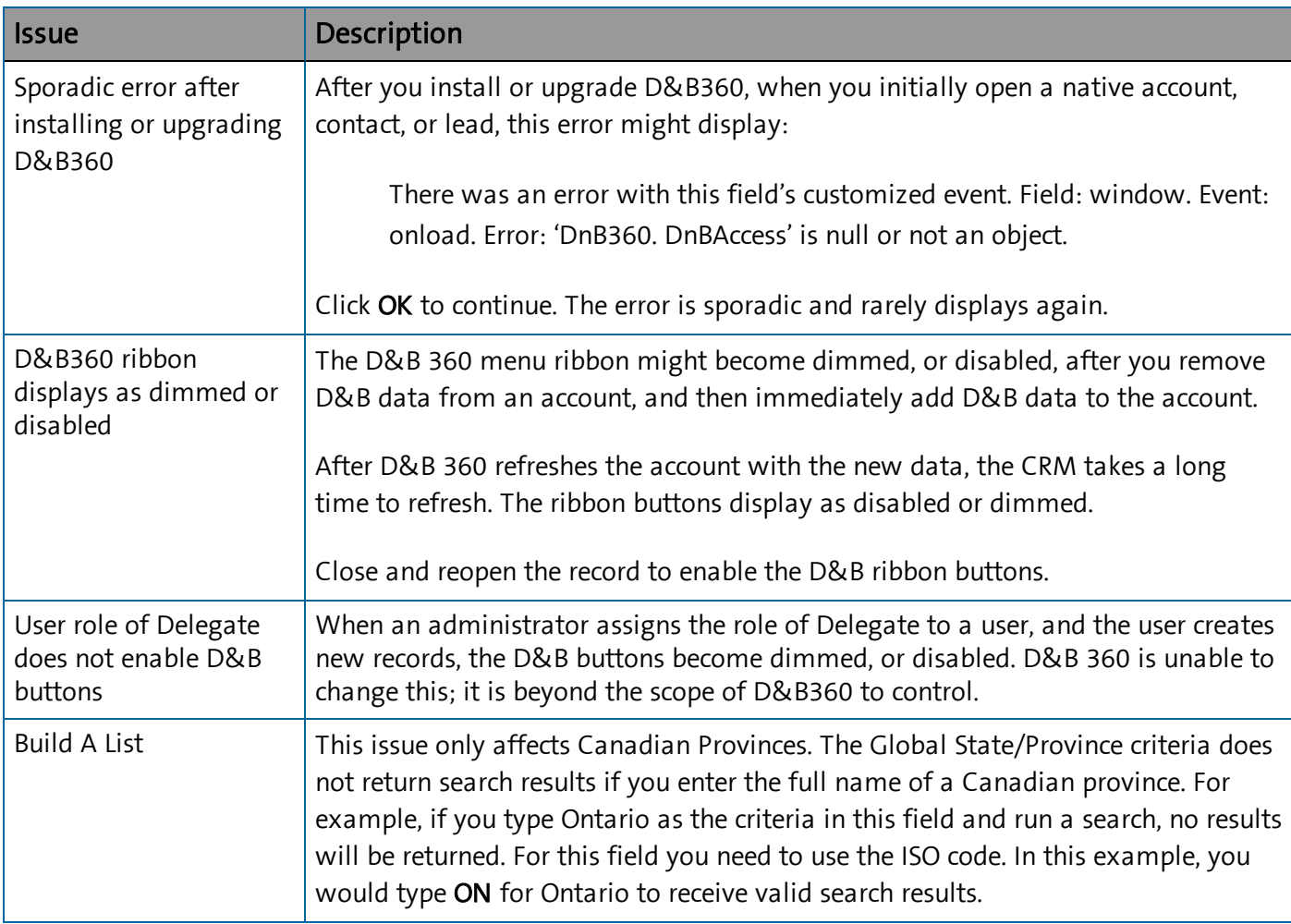

# <span id="page-4-1"></span>Resolved Issues in v2.3.5

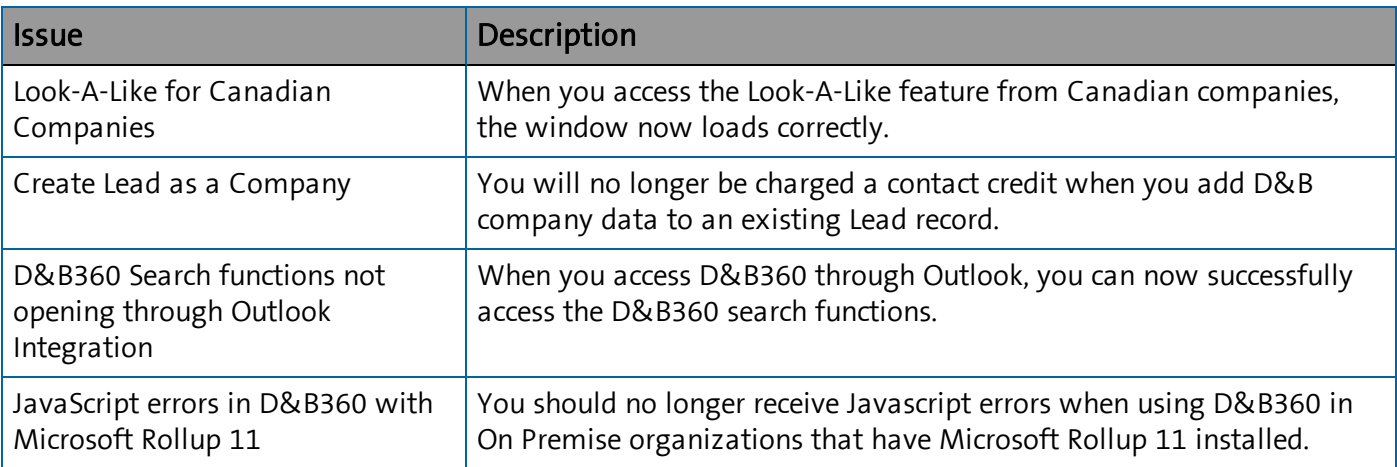

# <span id="page-5-0"></span>Documentation Corrections and Additions for v2.3.5

#### Administration Guide Addition

#### Instructions for D&B360 Role Administration

The D&B360 Role Administration button is visible and accessible to all administrators. However, only a user with the role of System Administrator is authorized to make changes.

As a System Administrator, when you click D&B360 Role Administration, a list of configurable roles displays. From this list, click the user role to be configured. You can then enable or disable the creation of D&B360 Accounts, Contacts, and Leads from the following areas of D&B360:

- Accounts With D&B360
- Leads With D&B360
- Leads With  $D&B360$  Company
- Contacts with D&B360
- $\bullet$  Build A List Company Results
- $\bullet$  Build A List People Results
- D&B360 View
- D&B Competitors

After you have configured the roles, select Enable D&B360 Privilege Enforcement Yes and then click Save. When users with these roles next log on to the CRM, the changes you made are enforced. In the case of a user having multiple roles, any role that has an enforced privilege overrides any role that has the same privilege set as disabled.

# <span id="page-5-1"></span>Version 2.3.6

### <span id="page-5-2"></span>New Features and Pertinent Changes for v2.3

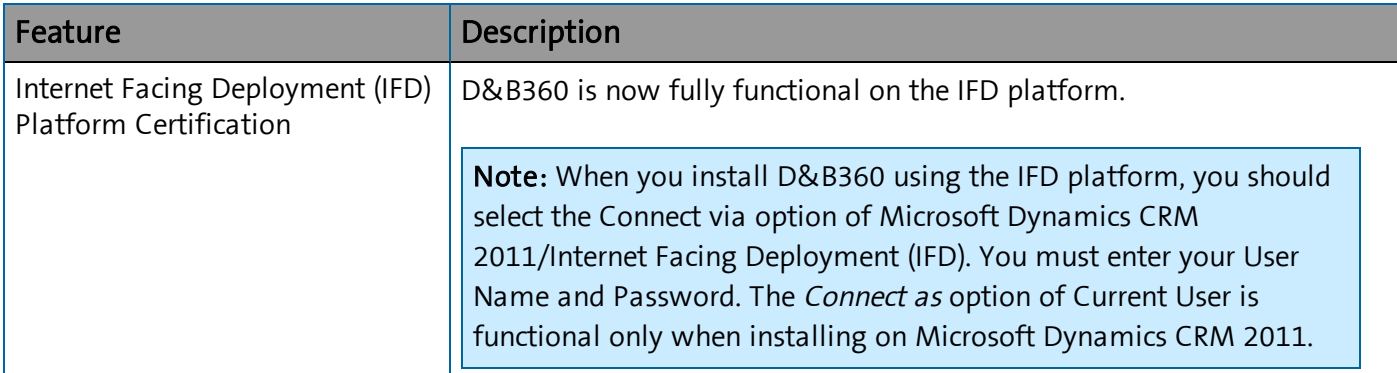

# <span id="page-6-0"></span>Known Issues for v2.3.6

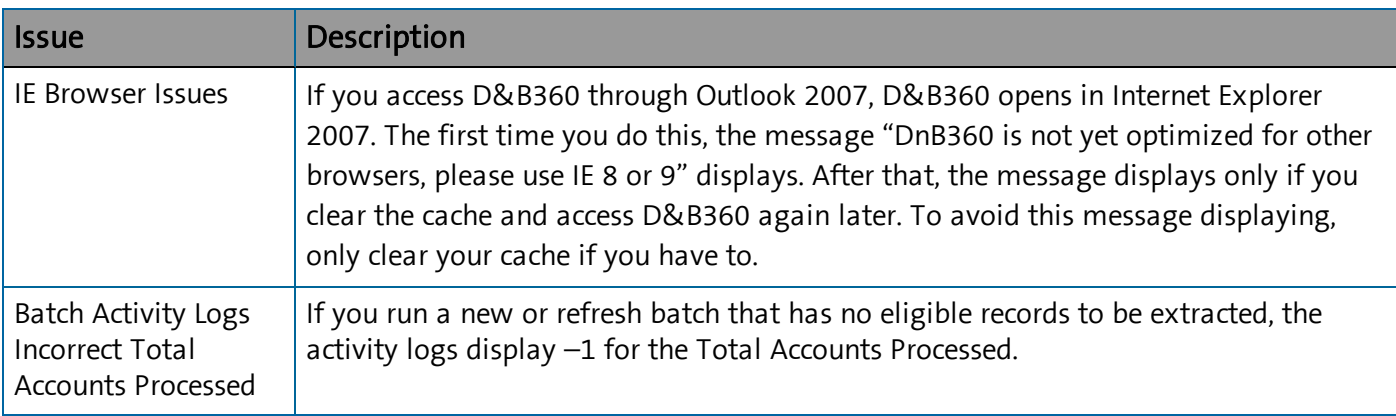

# <span id="page-6-1"></span>Resolved Issues for v2.3.6

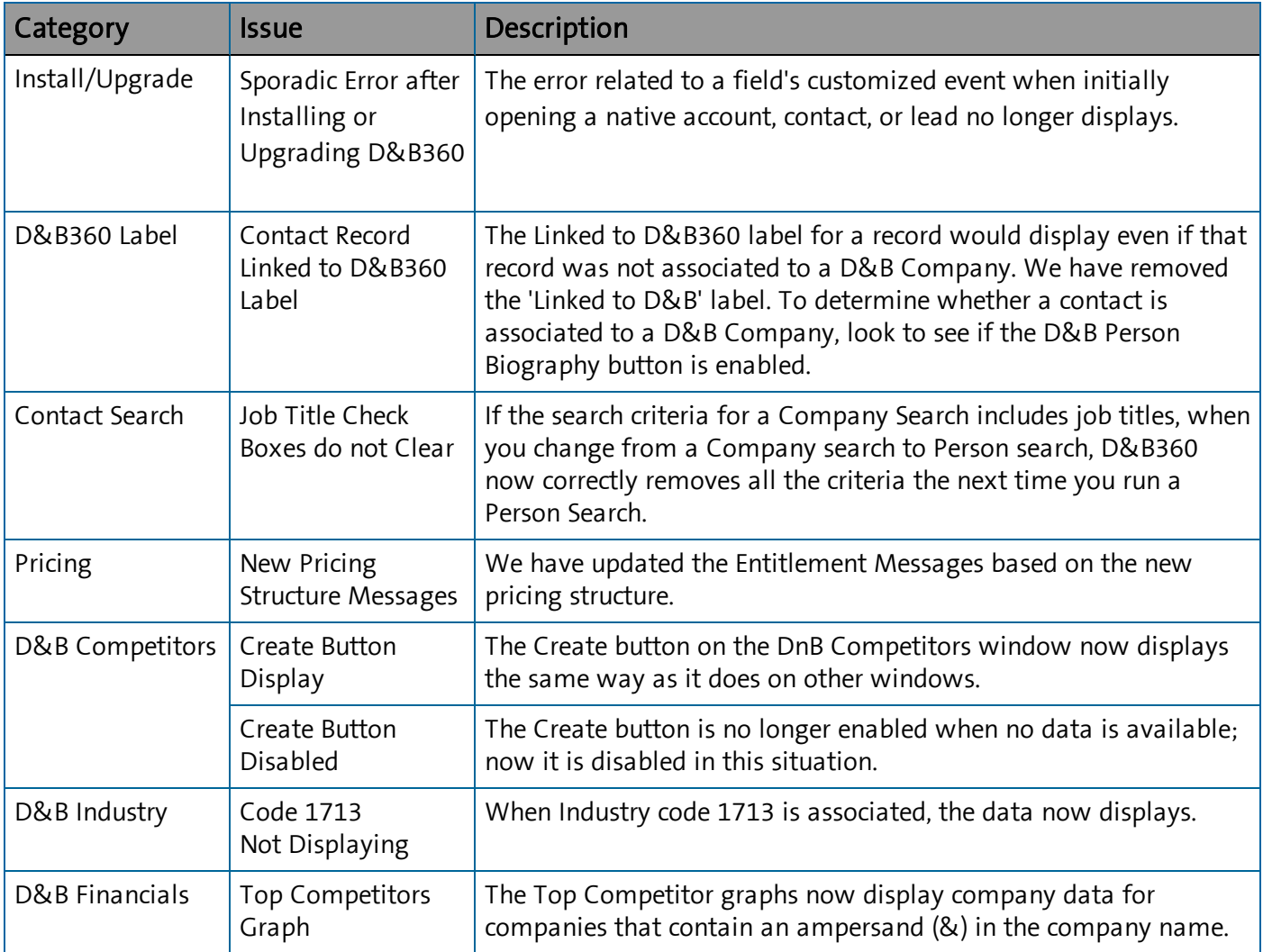

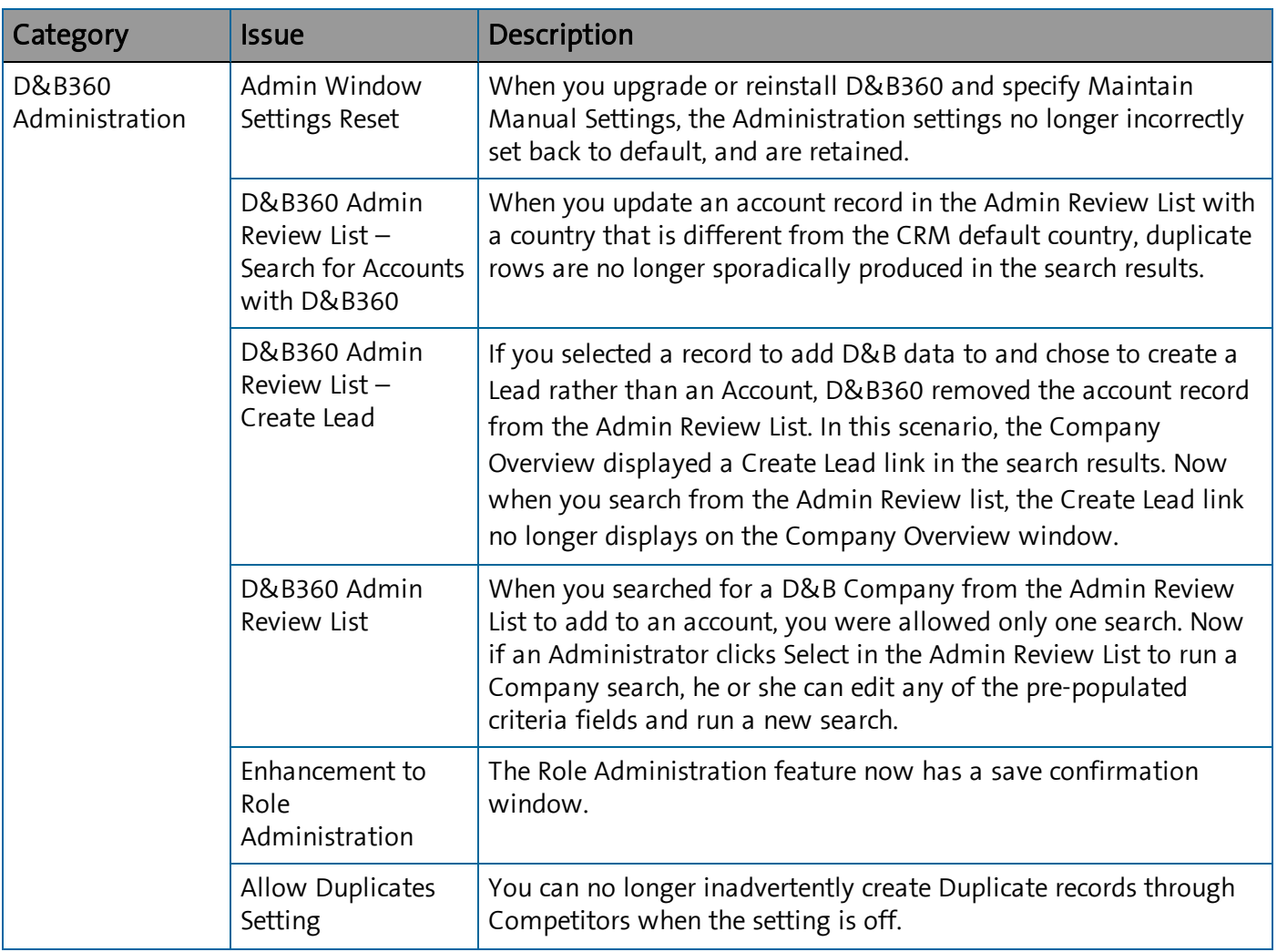

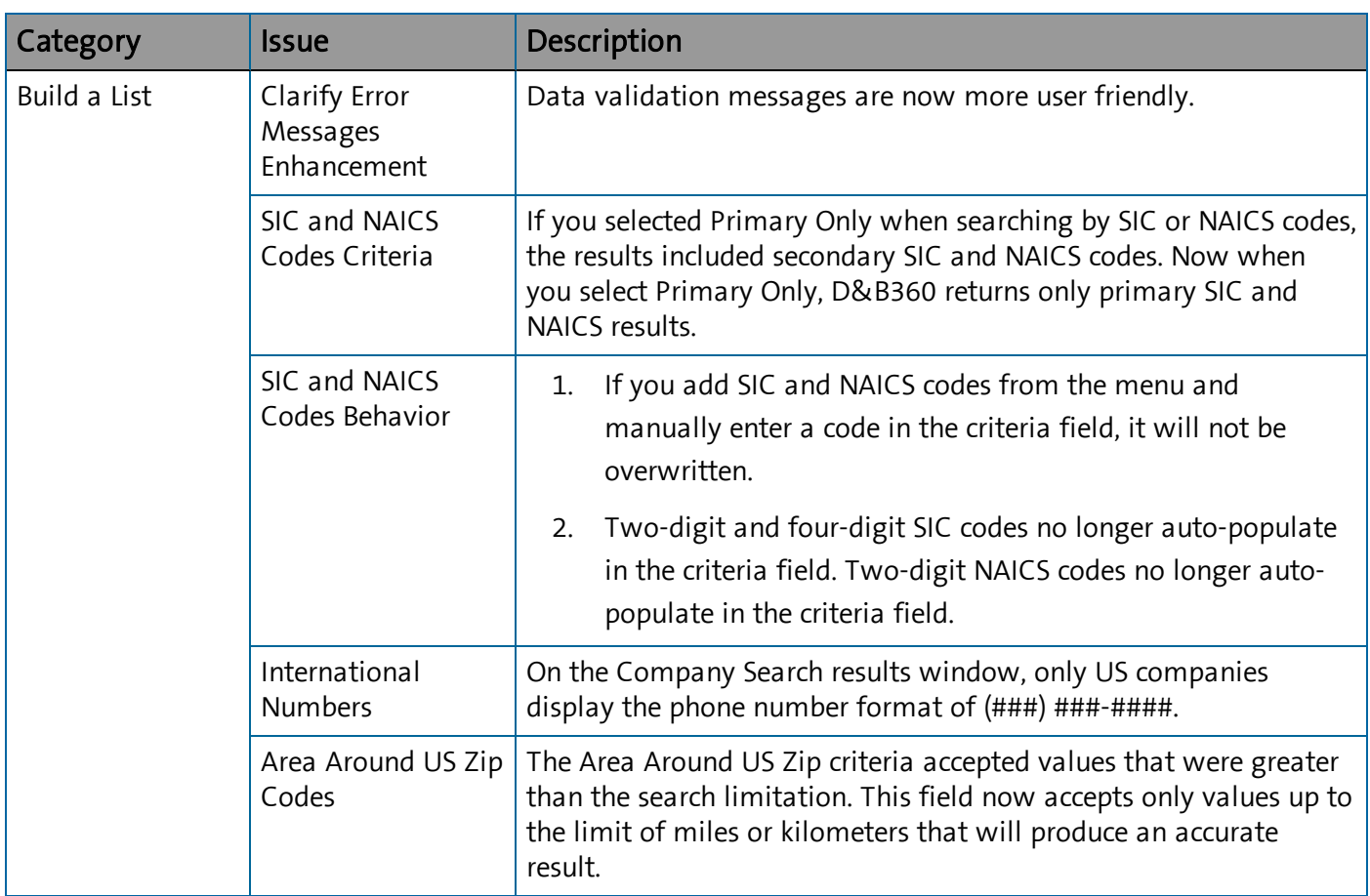

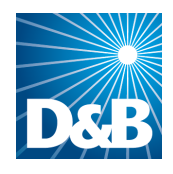

Dun & Bradstreet (D&B) 103 JFK Parkway Short Hills, NJ 07078

#### www.dnb.com